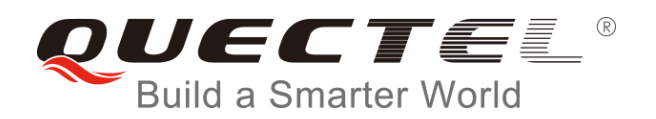

# **BC95&BC35-G&BC28 RAI** 应用指导

**NB-IoT** 系列

版本: BC95&BC35-G&BC28\_RAI\_应用指导\_V1.0

日期:2018-05-15

状态:受控文件

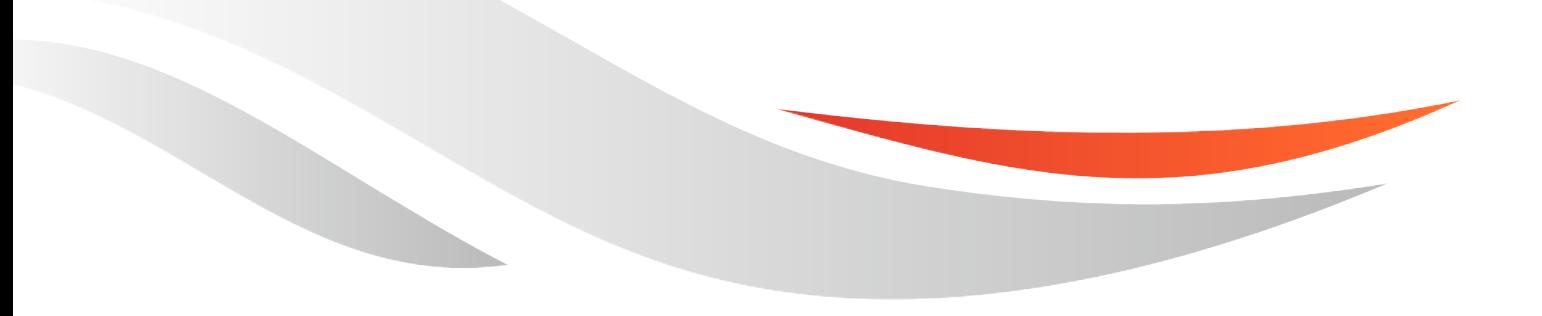

www.quectel.com

上海移远通信技术股份有限公司始终以为客户提供最及时、最全面的服务为宗旨。如需任何帮助,请随时 联系我司上海总部,联系方式如下:

上海移远通信技术股份有限公司 上海市徐汇区虹梅路 1801 号宏业大厦 7 楼 邮编:200233 电话: +86 21 51086236 邮箱: [info@quectel.com](mailto:info@quectel.com)

或联系我司当地办事处,详情请登录: <http://quectel.com/cn/support/sales.htm>

如需技术支持或反馈我司技术文档中的问题,可随时登陆如下网址: <http://quectel.com/cn/support/technical.htm> 或发送邮件至:[support@quectel.com](mailto:support@quectel.com)

#### 前言

上海移远通信技术股份有限公司提供该文档内容用以支持其客户的产品设计。客户须按照文档中提供的规 范、参数来设计其产品。由于客户操作不当而造成的人身伤害或财产损失,本公司不承担任何责任。在未 声明前,上海移远通信技术股份有限公司有权对该文档进行更新。

#### 版权申明

本文档版权属于上海移远通信技术股份有限公司,任何人未经我司允许而复制转载该文档将承担法律责任。

版权所有 ©上海移远通信技术股份有限公司 2018, 保留一切权利。 *Copyright © Quectel Wireless Solutions Co., Ltd. 2018.*

## <span id="page-2-0"></span>文档历史

## 修订记录

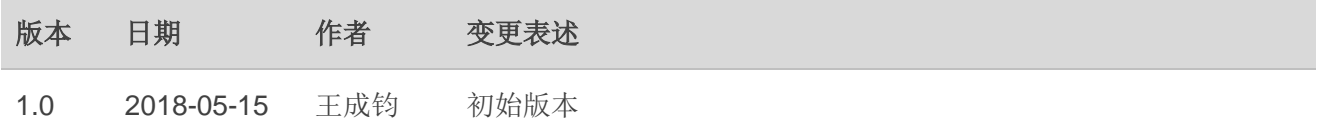

## <span id="page-3-0"></span>目录

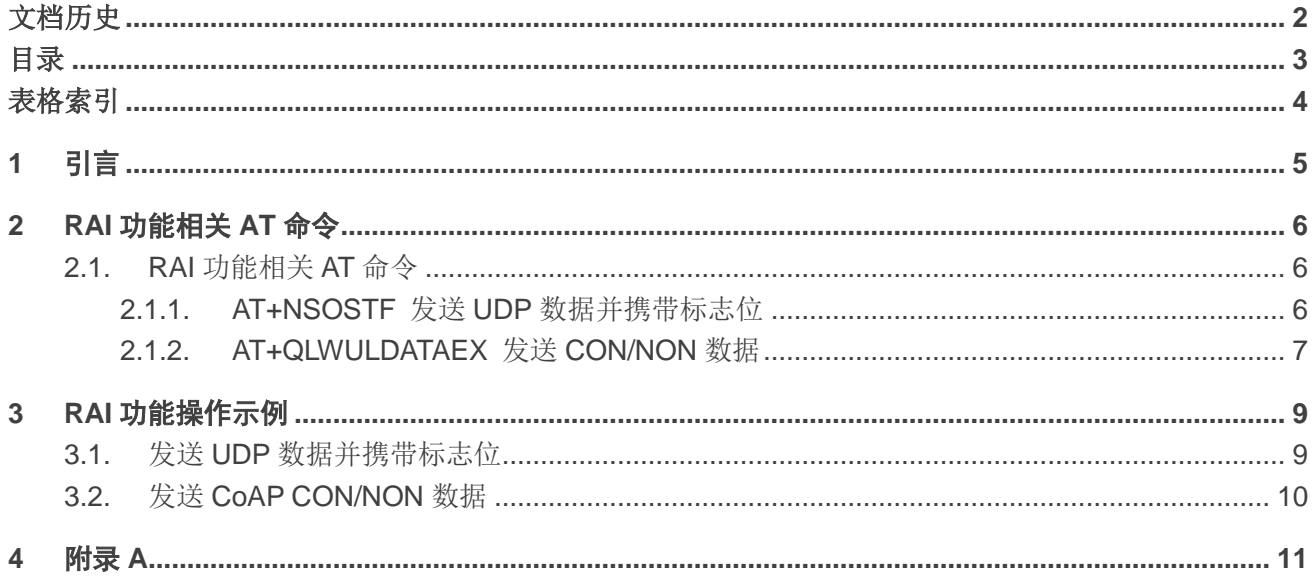

### <span id="page-4-0"></span>表格索引

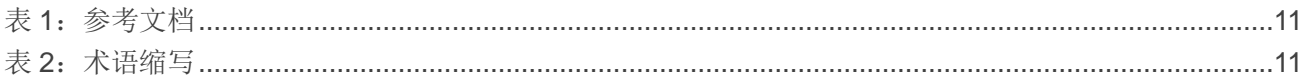

<span id="page-5-0"></span>**1** 引言

移远通信 NB-IoT 模组支持 RAI (辅助释放指示)功能,模组在发送数据时携带 RAI 指示标志,核心网 根据该指示标志释放RRC连接,以便模组快速进入Idle状态,从而节省功耗并在小区重选功能开启时可以 快速进行临近小区信号测量。本文档描述了 RAI 功能相关 AT 命令,并通过操作示例详细介绍了如何使用 RAI 功能。

本文档适用于移远通信 NB-IoT BC95、BC35-G 和 BC28 模组。

## <span id="page-6-0"></span>**2 RAI** 功能相关 **AT** 命令

模组发送上行数据时携带 RAI 指示标志,核心网根据此指示标志来决定是否需要立即释放当前 RRC 连 接状态,具体指示标志有两种:

- 当前数据发送完成后,后续没有上行或下行数据,则立即释放 RRC 连接;
- ⚫ 当前数据发送完成后,仅有一条下行数据(如应答或对上行数据的响应),且后续没有其他上行 数据交互,则立即释放 RRC 连接。

#### <span id="page-6-1"></span>**2.1. RAI** 功能相关 **AT** 命令

#### <span id="page-6-2"></span>**2.1.1. AT+NSOSTF** 发送 **UDP** 数据并携带标志位

通过 AT+NSOSTF 命令向远端服务器发送 UDP 数据并携带标志位。

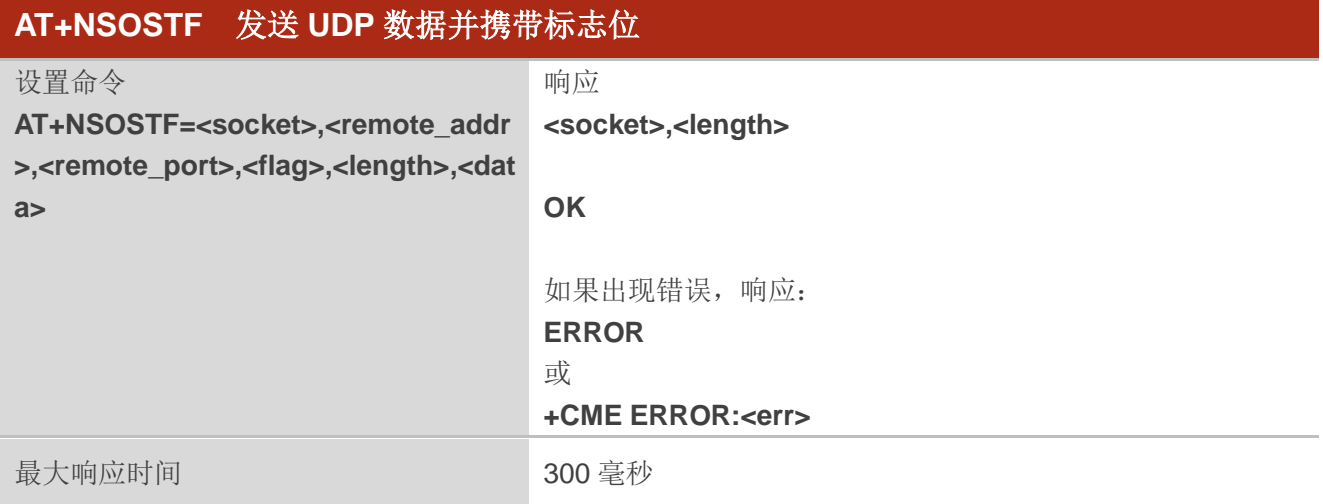

#### 参数

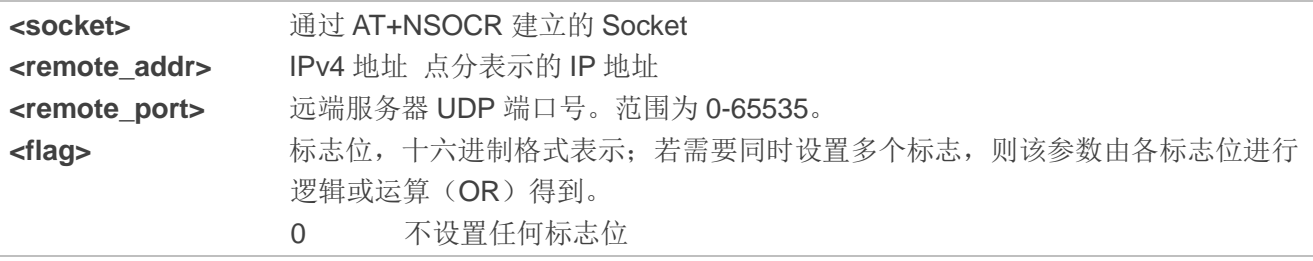

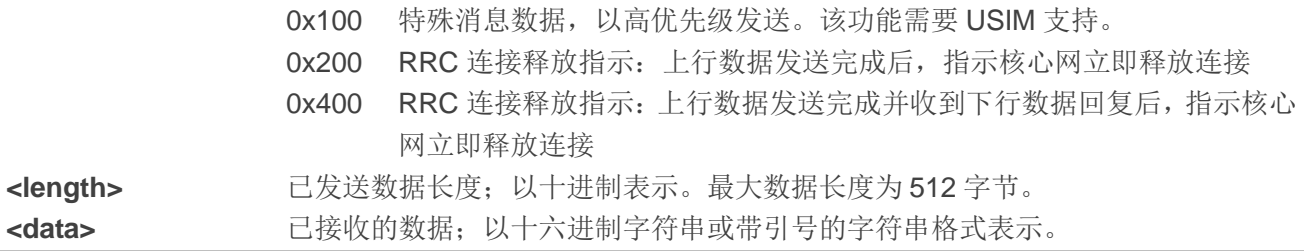

#### 备注

- 1. <remote addr>支持八进制、十进制或十六进制表示法。
- 2. **<remote\_addr>**仅支持 IPv4 地址。
- 3. 目前**<data>**仅支持十六进制字符串格式。
- 4. 关于此命令的更多详情,请参考文档 *[1]&[2]*。

#### <span id="page-7-0"></span>**2.1.2. AT+QLWULDATAEX** 发送 **CON/NON** 数据

通过 AT+QLWULDATAEX 命令可向华为 IoT 平台发送携带辅助释放指示的 CoAP CON (Confirmable) 数据或 NON (Non-confirmable) 数据。

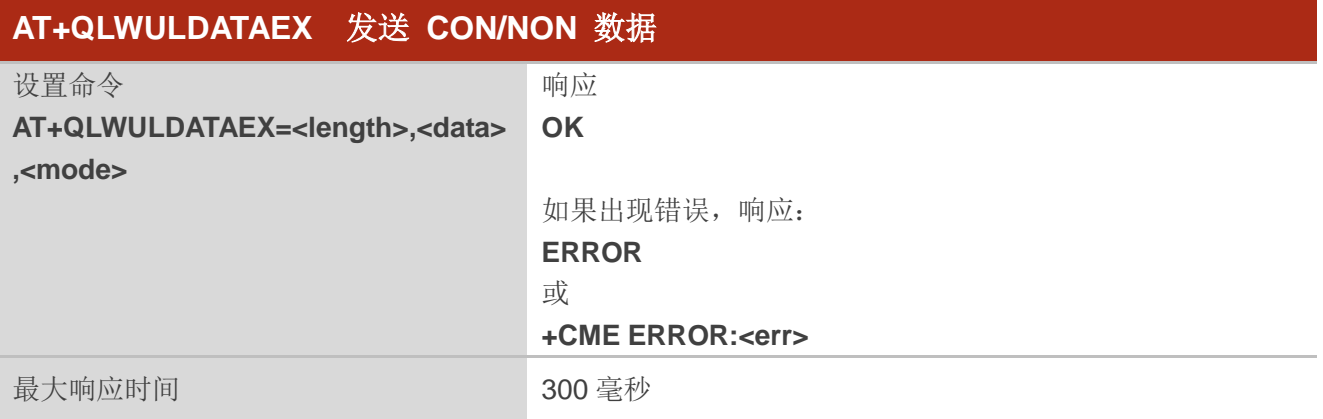

#### 参数

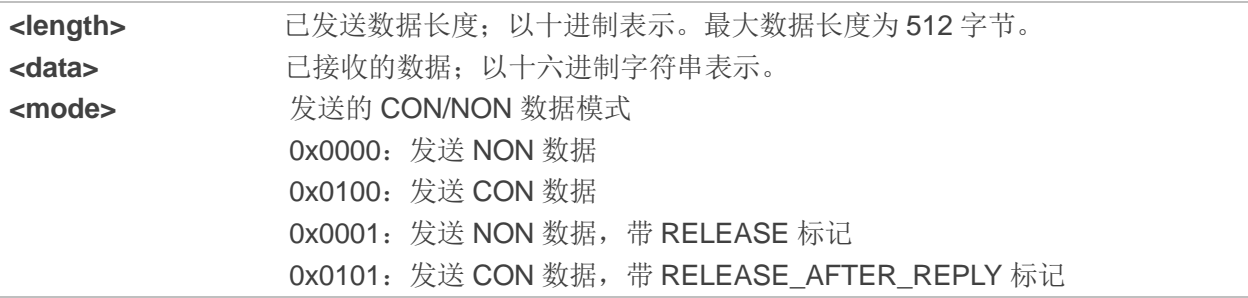

#### 备注

- 1. 针对 BC95 模组,<mode>值 0x0001 和 0x0101 仅在 B657SP5 或之后版本上支持。
- 2. 发送 CON 消息之后,必须在收到响应或发送超时之后才能发送下一条 CON/NON 消息。
- 3. 关于此命令的更多详情,请参考文档 *[1]&[2]*。

## <span id="page-9-0"></span>**3 RAI** 功能操作示例

#### <span id="page-9-1"></span>**3.1.** 发送 **UDP** 数据并携带标志位

执行 AT+CSCON 命令使能 URC 上报功能, 通过 URC 的上报状态, 可判断标志位是否生效。

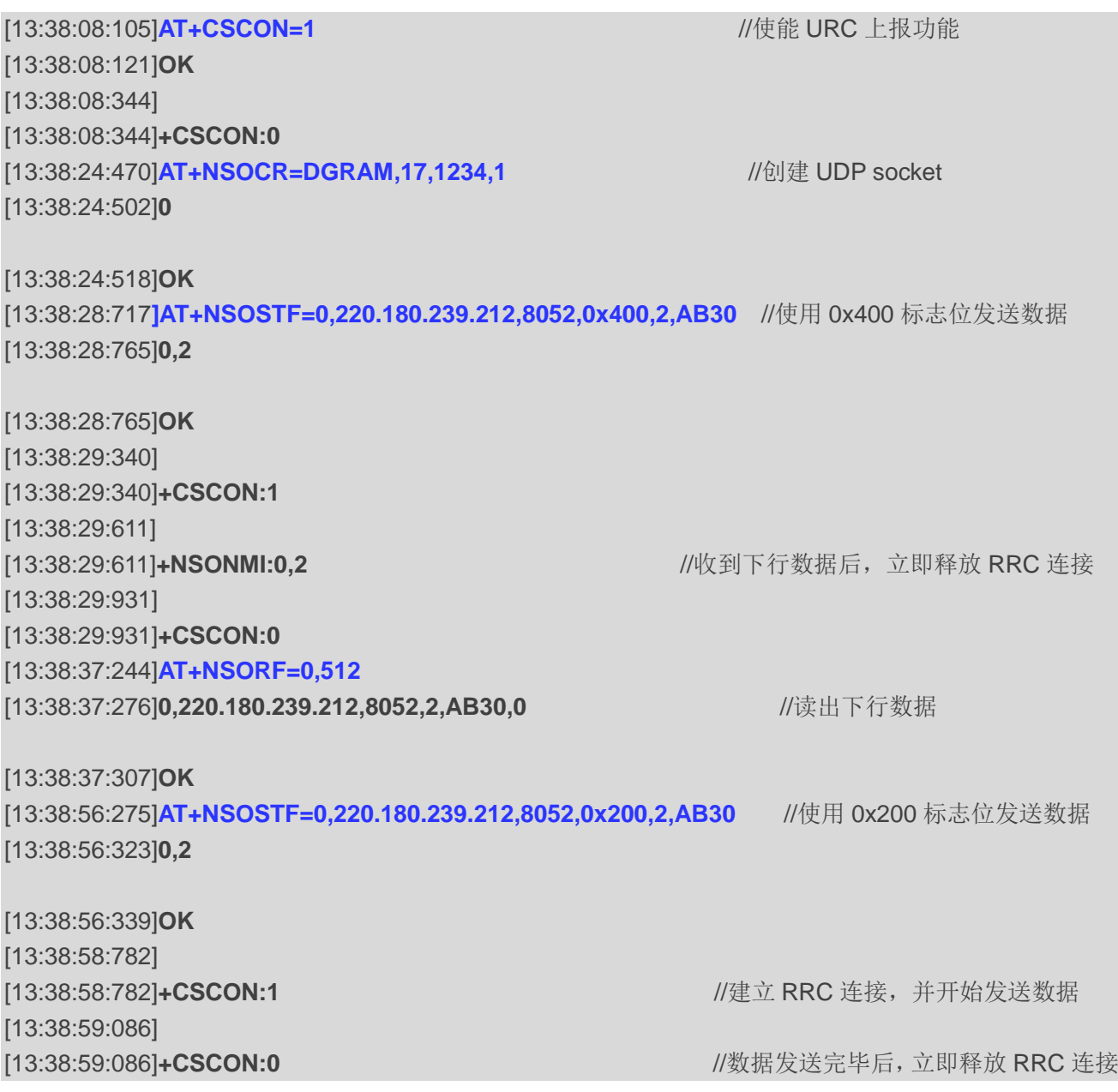

### <span id="page-10-0"></span>**3.2.** 发送 **CoAP CON/NON** 数据

执行 AT+CSCON 命令使能 URC 上报功能, 通过 URC 的上报状态, 可判断 RAI 功能是否生效。

<span id="page-10-1"></span>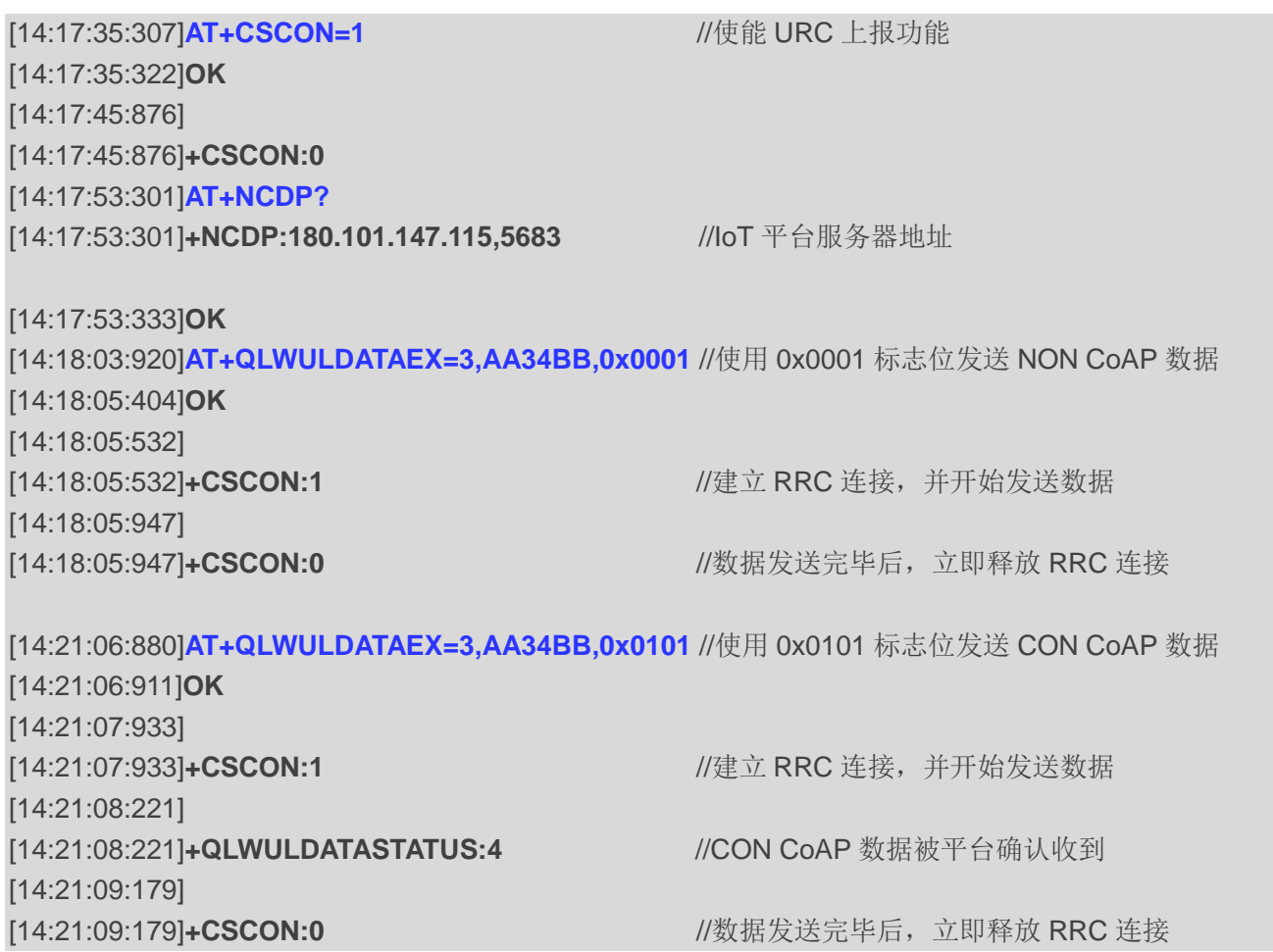

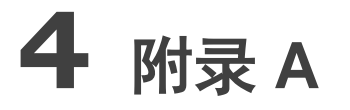

#### <span id="page-11-0"></span>表 **1**:参考文档

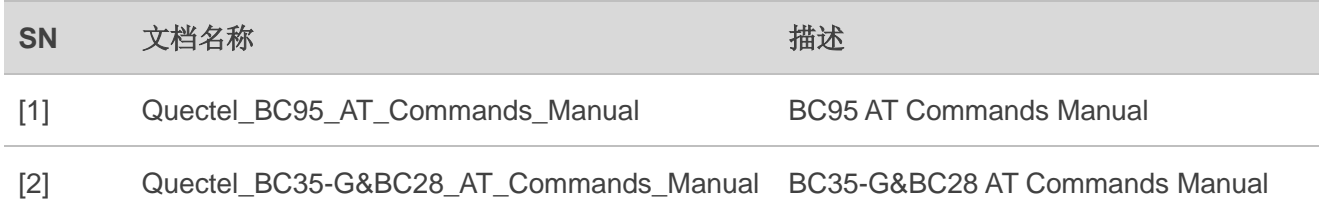

#### <span id="page-11-1"></span>表 **2**:术语缩写

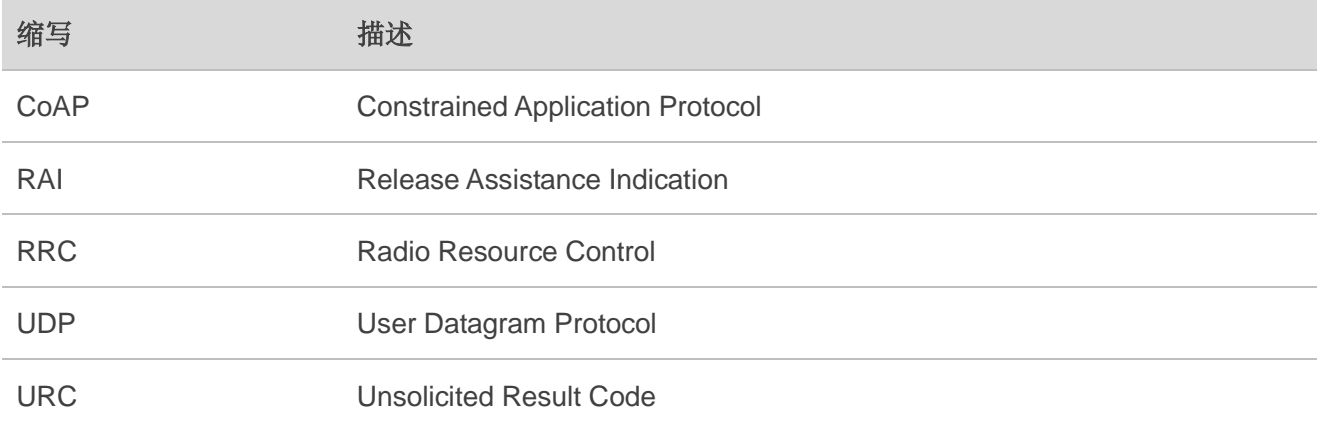